<span id="page-0-3"></span>**tabulate oneway —** One-way table of frequencies

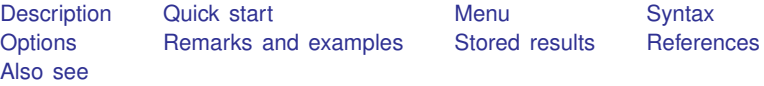

# <span id="page-0-0"></span>**Description**

tabulate produces a one-way table of frequency counts.

For information on a two-way table of frequency counts along with measures of association, including the common Pearson  $\chi^2$ , the likelihood-ratio  $\chi^2$ , Cramér's V, Fisher's exact test, Goodman and Kruskal's gamma, and Kendall's  $\tau_b$ , see [R] [tabulate twoway](https://www.stata.com/manuals/rtabulatetwoway.pdf#rtabulatetwoway).

tab1 produces a one-way tabulation for each variable specified in *[varlist](https://www.stata.com/manuals/u11.pdf#u11.4varnameandvarlists)*.

Also see [R] [table](https://www.stata.com/manuals/rtable.pdf#rtable) and [R] [tabstat](https://www.stata.com/manuals/rtabstat.pdf#rtabstat) if you want one-, two-, or *n*-way table of frequencies and a wide variety of statistics. See  $[R]$  [tabulate, summarize\(\)](https://www.stata.com/manuals/rtabulatesummarize.pdf#rtabulate,summarize()) for a description of tabulate with the summarize() option; it produces a table (breakdowns) of means and standard deviations. table is better than tabulate, summarize(), but tabulate, summarize() is faster. See [R] [Epitab](https://www.stata.com/manuals/repitab.pdf#rEpitab) for a  $2 \times 2$  table with statistics of interest to epidemiologists.

# <span id="page-0-1"></span>**Quick start**

```
One-way table of frequencies for v1
     tabulate v1
```
Sort table in descending order of frequency tabulate v1, sort

Generate indicator variables  $v1_1, v1_2, \ldots$  representing the levels of  $v1$ tabulate v1, generate(v1\_)

Treat missing values like other values of v1 tabulate v1, missing

Display numeric values of v1 rather than value labels tabulate v1, nolabel

<span id="page-0-2"></span>Create one-way tables for v1, v2, and v3 tab1 v1 v2 v3

## **Menu**

#### **tabulate oneway**

Statistics  $>$  Summaries, tables, and tests  $>$  Frequency tables  $>$  One-way table

#### **tabulate ..., generate()**

Data  $>$  Create or change data  $>$  Other variable-creation commands  $>$  Create indicator variables

#### **tab1**

Statistics  $>$  Summaries, tables, and tests  $>$  Frequency tables  $>$  Multiple one-way tables

# <span id="page-1-0"></span>**Syntax**

```
One-way table
    \textbf{t} abulatevarname if \end{bmatrix} in{bmatrix} in \end{bmatrix} weight \end{bmatrix} , tabulatel_options
 One-way table for each variable—a convenience tool
    tab1 varlist -

if  -
 in  -
 weight  -
 , tab1 options 
 tabulate1 options Description
Main
 subpop(varname) exclude observations for which varname = 0
 missing treat missing values like other values
 nofreq do not display frequencies
 nolabel display numeric codes rather than value labels
 plot produce a bar chart of the relative frequencies
 sort display the table in descending order of frequency
Advanced
 generate(stubname) create indicator variables for stubname
 matcell(matname) save frequencies in matname; programmer's option
 matrow(matname) save unique values of varname in matname; programmer's option
```
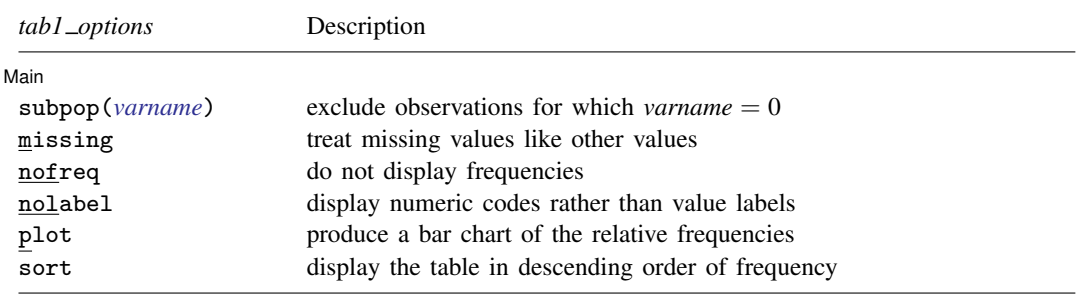

<span id="page-1-2"></span><span id="page-1-1"></span>by is allowed with tabulate and tab1, and collect is allowed with tabulate; see [U[\] 11.1.10 Prefix commands](https://www.stata.com/manuals/u11.pdf#u11.1.10Prefixcommands). fweights, aweights, and iweights are allowed; see [U[\] 11.1.6 weight](https://www.stata.com/manuals/u11.pdf#u11.1.6weight).

# **Options**

 $\overline{a}$ 

**Main** Main  $\overline{\phantom{a}}$ 

subpop(*[varname](https://www.stata.com/manuals/u11.pdf#u11.4varnameandvarlists)*) excludes observations for which *varname*  $= 0$  in tabulating frequencies. The mathematical results of tabulate ..., subpop(myvar) are the same as tabulate ... if myvar !=0, but the table may be presented differently. The identities of the rows and columns will be determined from all the data, including the myva $\mathbf{r} = 0$  group, so there may be entries in the table with frequency 0.

Consider tabulating answer, a variable that takes on values 1, 2, and 3, but consider tabulating it just for the male==1 subpopulation. Assume that answer is never 2 in this group. tabulate answer if male==1 produces a table with two rows: one for answer 1 and one for answer 3. There will be no row for answer 2 because answer 2 was never observed. tabulate answer, subpop(male) produces a table with three rows. The row for answer 2 will be shown as having 0 frequency.

- missing requests that missing values be treated like other values in calculations of counts, percentages, and other statistics.
- nofreq suppresses the printing of the frequencies.
- nolabel causes the numeric codes to be displayed rather than the value labels.
- plot produces a bar chart of the relative frequencies in a one-way table. (Also see  $[R]$  [histogram](https://www.stata.com/manuals/rhistogram.pdf#rhistogram).)
- sort puts the table in descending order of frequency (and ascending order of the variable within equal values of frequency).

Advanced Advanced **Lating and Science and Science and Science and Science and Science and Science and Science and Science and Science and Science and Science and Science and Science and Science and Science and Science and Science a** 

generate(*stubname*) creates a set of indicator variables (*stubname*1, *stubname*2, . . . ) reflecting the observed values of the tabulated variable. The generate() option may not be used with the by prefix.

matcell(*matname*) saves the reported frequencies in *matname*. This option is for use by programmers.

matrow (*matname*) saves the numeric values of the  $r \times 1$  row stub in *matname*. This option is for use by programmers. matrow() may not be specified if the row variable is a string.

## **Limits**

 $\overline{a}$ 

<span id="page-2-0"></span>A one-way table may have a maximum of 12,000 rows (Stata/MP and Stata/SE) or 3,000 rows (Stata/BE).

# **Remarks and examples stature in the status of the status of the status of the status of the status of the status of the status of the status of the status of the status of the status of the status of the status of the s**

Remarks are presented under the following headings:

[tabulate](#page-2-1) [tab1](#page-7-2) [Video example](#page-7-3)

<span id="page-2-1"></span>For each value of a specified variable, tabulate reports the number of observations with that value. The number of times a value occurs is called its frequency.

## **tabulate**

#### Example 1

We have data summarizing the speed limit and the accident rate per million vehicle miles along various Minnesota highways in 1973. The variable containing the speed limit is called spdlimit. If we summarize the variable, we obtain its mean and standard deviation:

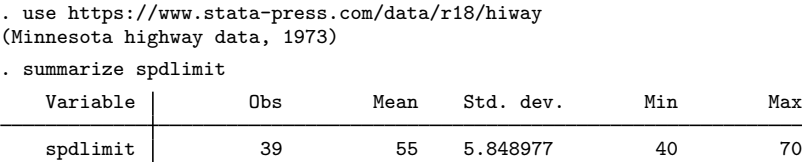

The average speed limit is 55 miles per hour. We can learn more about this variable by tabulating it:

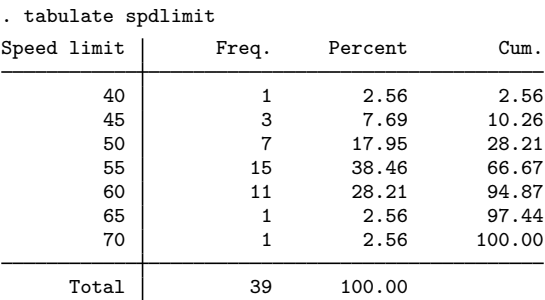

We see that one highway has a speed limit of 40 miles per hour, three have speed limits of 45, 7 of 50, and so on. The column labeled Percent shows the percentage of highways in the dataset that have the indicated speed limit. For instance, 38.46% of highways in our dataset have a speed limit of 55 miles per hour. The final column shows the cumulative percentage. We see that 66.67% of highways in our dataset have a speed limit of 55 miles per hour or less.

## Example 2

The plot option places a sideways histogram alongside the table:

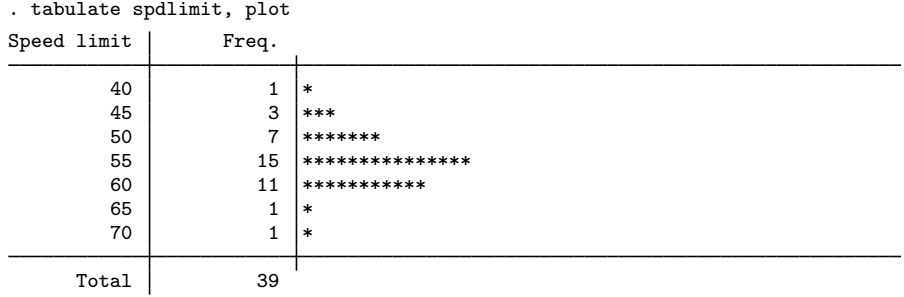

Of course, graph can produce better-looking histograms; see [R] [histogram](https://www.stata.com/manuals/rhistogram.pdf#rhistogram).

## Example 3

tabulate labels tables using variable and value labels if they exist. To demonstrate how this works, let's add a new variable to our dataset that categorizes spdlimit into three categories. We will call this new variable spdcat:

```
. generate spdcat=recode(spdlimit,50,60,70)
```

```
\triangleleft
```
◁

The [recode\(\)](https://www.stata.com/manuals/fnprogrammingfunctions.pdf#fnProgrammingfunctionsrecode()) function divides spdlimit into 50 miles per hour or below,  $51-60$ , and above 60; see [FN] [Programming functions](https://www.stata.com/manuals/fnprogrammingfunctions.pdf#fnProgrammingfunctions). We specified the breakpoints in the arguments (spdlimit, 50,60,70). The first argument is the variable to be recoded. The second argument is the first breakpoint, the third argument is the second breakpoint, and so on. We can specify as many breakpoints as we wish.

recode() used our arguments not only as the breakpoints but also to label the results. If spdlimit is less than or equal to 50, spdcat is set to 50; if spdlimit is between 51 and 60, spdcat is 60; otherwise, spdcat is arbitrarily set to 70. (See [U[\] 26 Working with categorical data and factor](https://www.stata.com/manuals/u26.pdf#u26Workingwithcategoricaldataandfactorvariables) [variables](https://www.stata.com/manuals/u26.pdf#u26Workingwithcategoricaldataandfactorvariables).)

Because we just created the variable spdcat, it is not yet labeled. When we make a table using this variable, tabulate uses the variable's name to label it:

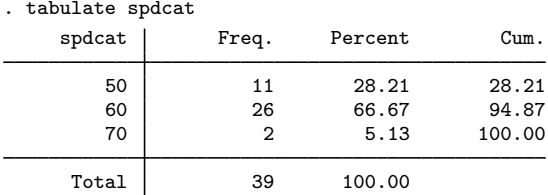

Even through the table is not well labeled, recode()'s coding scheme provides us with clues as to the table's meaning. The first line of the table corresponds to 50 miles per hour and below, the next to 51 through 60 miles per hour, and the last to above 60 miles per hour.

We can improve this table by labeling the values and variables:

. label define scat 50 "40 to 50" 60 "55 to 60" 70 "Above 60"

- . label values spdcat scat
- . label variable spdcat "Speed Limit Category"

We define a value label called scat that attaches labels to the numbers 50, 60, and 70 using the label define command; see [U[\] 12.6.3 Value labels](https://www.stata.com/manuals/u12.pdf#u12.6.3Valuelabels). We label the value 50 as "40 to 50", because we looked back at our original tabulation in the first example and saw that the speed limit was never less than 40. Similarly, we could have labeled the last category "65 to 70" because the speed limit is never greater than 70 miles per hour.

Next, we requested that Stata label the values of the new variable spdcat using the value label scat. Finally, we labeled our variable Speed Limit Category. We are now ready to tabulate the result:

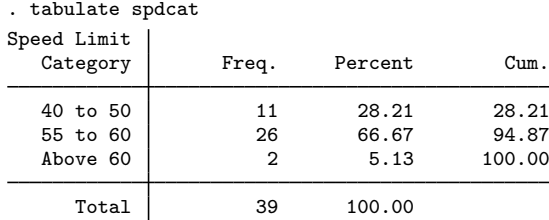

## **▷** Example 4

If we have missing values in our dataset, tabulate ignores them unless we explicitly indicate otherwise. We have no missing data in our example, so let's add some:

```
. replace spdcat=. in 39
(1 real change made, 1 to missing)
```
◁

We changed the first observation on spdcat to missing. Let's now tabulate the result:

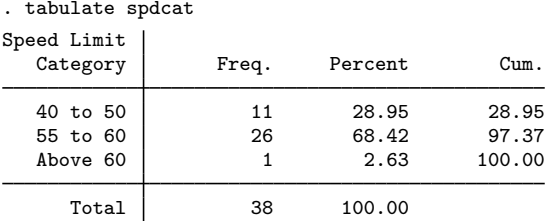

Comparing this output with that in the previous example, we see that the total frequency count is now one less than it was— 38 rather than 39. Also, the 'Above 60' category now has only one observation where it used to have two, so we evidently changed a road with a high speed limit.

We want tabulate to treat missing values just as it treats numbers, so we specify the missing option:

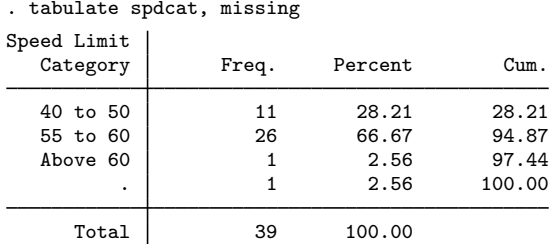

We now see our missing value—the last category, labeled '.', shows a frequency count of 1. The table sum is once again 39.

Let's put our dataset back as it was originally:

```
. replace spdcat=70 in 39
(1 real change made)
```
#### ◁

## □ Technical note

tabulate also can automatically create indicator variables from categorical variables. We will briefly review that capability here, but see  $\begin{bmatrix} \n\text{U} \end{bmatrix}$  26 Working with categorical data and factor variables for a complete description. Let's begin by describing our highway dataset:

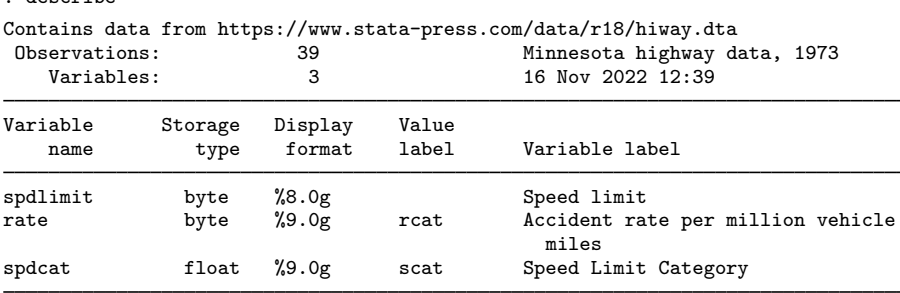

Sorted by:

. describe

Note: Dataset has changed since last saved.

Our dataset contains three variables. We will type tabulate spdcat, generate(spd), describe our data, and then explain what happened.

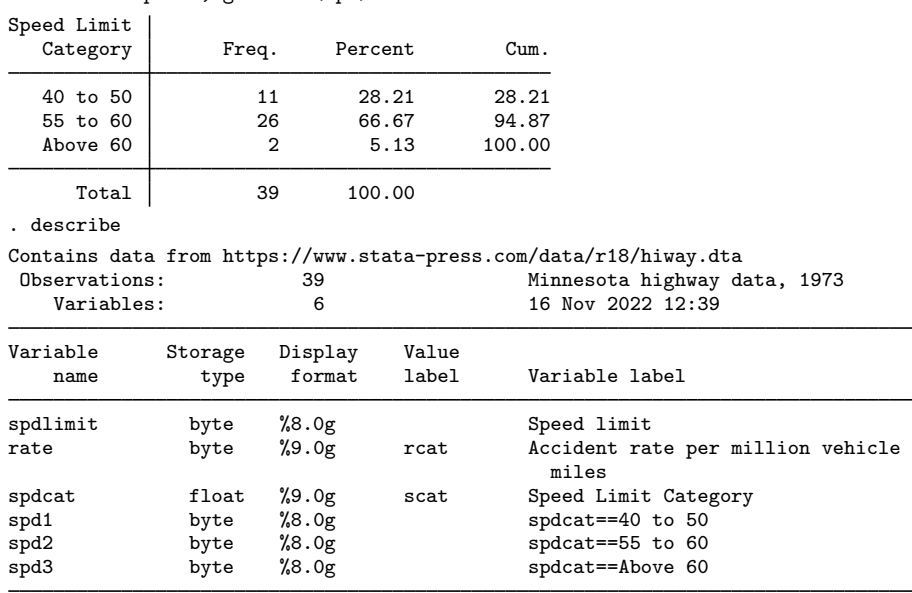

. tabulate spdcat, generate(spd)

Sorted by:

Note: Dataset has changed since last saved.

When we typed tabulate with the generate() option, Stata responded by producing a one-way frequency table, so it appeared that the option did nothing. Yet when we describe our dataset, we find that we now have six variables instead of the original three. The new variables are named spd1, spd2, and spd3.

When we specify the generate() option, we are telling Stata to not only produce the table but also create a set of indicator variables that correspond to that table. Stata adds a numeric suffix to the name we specify in the parentheses, spd1 refers to the first line of the table, spd2 to the second line, and so on. Also, Stata labels the variables so that we know what they mean. spd1 is an indicator variable that is true (takes on the value 1) when spdcat is between 40 and 50; otherwise, it is zero. (There is an exception: if spdcat is missing, so are the spd1, spd2, and spd3 variables. This did not happen in our dataset.)

We want to prove our claim. Because we have not yet introduced two-way tabulations, we will use the summarize statement:

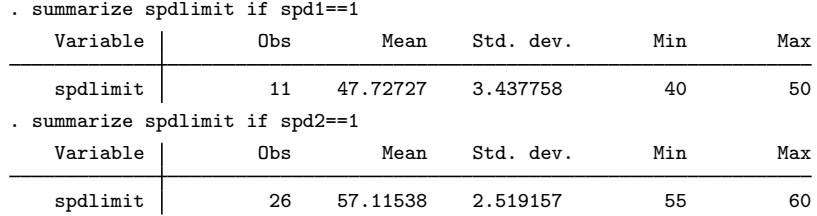

#### **8 [tabulate oneway](#page-0-3) — One-way table of frequencies**

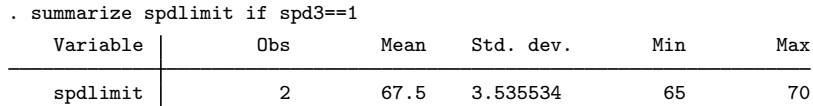

Notice the indicated minimum and maximum in each of the tables above. When we restrict the sample to spd1, spdlimit is between 40 and 50; when we restrict the sample to spd2, spdlimit is between 55 and 60; when we restrict the sample to spd3, spdlimit is between 65 and 70.

Thus tabulate provides an easy way to create indicator (sometimes called dummy) variables. For an overview of indicator and categorical variables, see [U[\] 26 Working with categorical data](https://www.stata.com/manuals/u26.pdf#u26Workingwithcategoricaldataandfactorvariables) [and factor variables](https://www.stata.com/manuals/u26.pdf#u26Workingwithcategoricaldataandfactorvariables).

 $\Box$ 

### <span id="page-7-2"></span>**tab1**

tab1 is a convenience tool. Typing

. tab1 myvar thisvar thatvar, plot

is equivalent to typing

- . tabulate myvar, plot
- . tabulate thisvar, plot
- <span id="page-7-3"></span>. tabulate thatvar, plot

### **Video example**

<span id="page-7-0"></span>[Tables and cross-tabulations in Stata](https://www.youtube.com/watch?v=3WpMRtTNZsw)

# **Stored results**

tabulate and tab1 store the following in  $r()$ :

<span id="page-7-1"></span>Scalars

 $r(N)$  number of observations  $r(r)$  number of rows

# **References**

Cox, N. J. 2009. [Speaking Stata: I. J. Good and quasi-Bayes smoothing of categorical frequencies.](http://www.stata-journal.com/article.html?article=st0168) Stata Journal 9: 306–314.

Donath, S. 2018. [baselinetable: A command for creating one- and two-way tables of summary statistics.](http://www.stata-journal.com/article.html?article=st0524) Stata Journal 18: 327–344.

Harrison, D. A. 2006. [Stata tip 34: Tabulation by listing.](http://www.stata-journal.com/article.html?article=dm0023) Stata Journal 6: 425–427.

## <span id="page-8-0"></span>**Also see**

- [R] **[Epitab](https://www.stata.com/manuals/repitab.pdf#rEpitab)** Tables for epidemiologists
- [R] [table](https://www.stata.com/manuals/rtable.pdf#rtable) Table of frequencies, summaries, and command results
- [R] [table oneway](https://www.stata.com/manuals/rtableoneway.pdf#rtableoneway) One-way tabulation
- [R] [tabstat](https://www.stata.com/manuals/rtabstat.pdf#rtabstat) Compact table of summary statistics
- $[R]$  [tabulate twoway](https://www.stata.com/manuals/rtabulatetwoway.pdf#rtabulatetwoway) Two-way table of frequencies
- [R] [tabulate, summarize\(\)](https://www.stata.com/manuals/rtabulatesummarize.pdf#rtabulate,summarize()) One- and two-way tables of summary statistics
- [D] [collapse](https://www.stata.com/manuals/dcollapse.pdf#dcollapse) Make dataset of summary statistics
- [SVY] [svy: tabulate oneway](https://www.stata.com/manuals/svysvytabulateoneway.pdf#svysvytabulateoneway) One-way tables for survey data
- [SVY] [svy: tabulate twoway](https://www.stata.com/manuals/svysvytabulatetwoway.pdf#svysvytabulatetwoway) Two-way tables for survey data
- [XT] [xttab](https://www.stata.com/manuals/xtxttab.pdf#xtxttab) Tabulate xt data
- [U[\] 12.6.3 Value labels](https://www.stata.com/manuals/u12.pdf#u12.6.3Valuelabels)
- [U[\] 26 Working with categorical data and factor variables](https://www.stata.com/manuals/u26.pdf#u26Workingwithcategoricaldataandfactorvariables)

Stata, Stata Press, and Mata are registered trademarks of StataCorp LLC. Stata and Stata Press are registered trademarks with the World Intellectual Property Organization of the United Nations. StataNow and NetCourseNow are trademarks of StataCorp LLC. Other brand and product names are registered trademarks or trademarks of their respective companies. Copyright (c) 1985–2023 StataCorp LLC, College Station, TX, USA. All rights reserved.

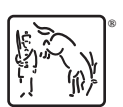

For suggested citations, see the FAQ on [citing Stata documentation](https://www.stata.com/support/faqs/resources/citing-software-documentation-faqs/).